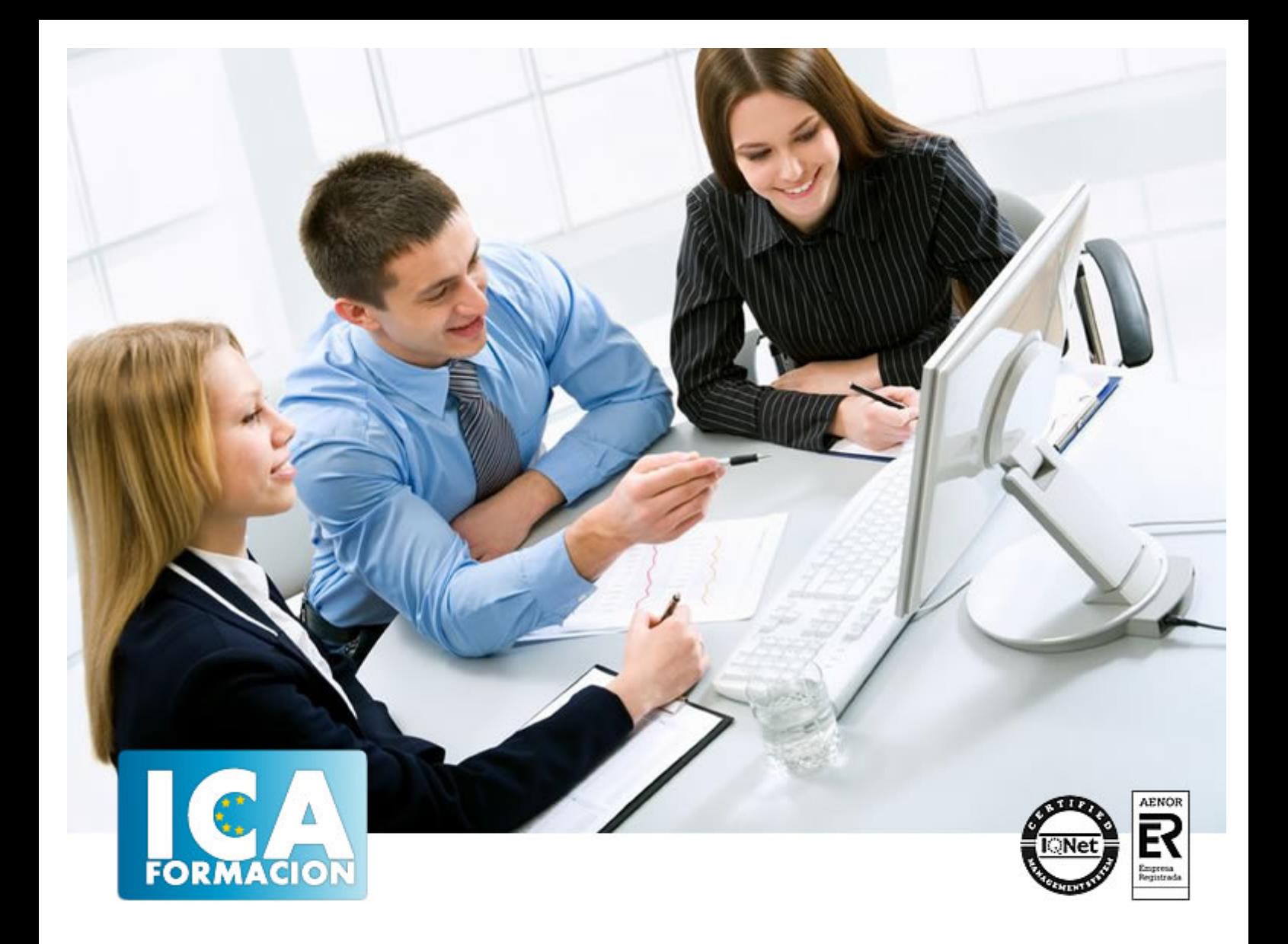

# **Tratamiento de textos**

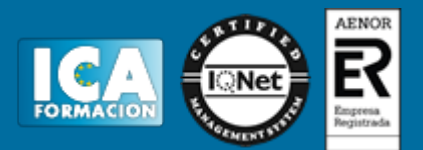

# **Tratamiento de textos**

**Duración:** 60 horas

**Precio:** consultar euros.

**Modalidad:** e-learning

#### **Objetivos:**

Los objetivos que se persiguen en el curso son el uso de la herramienta Word 2013 desde un enfoque multinivel. Aprende todo sobre el editor de textos más famoso y utilizado. Microsoft ha dado un nuevo enfoque del software para incrementar la productividad, por ello, hemos cambiado la metodología didáctica (con respecto a cursos anteriores) con prácticas incluidas en el temario. Además, contamos con numerosas prácticas paso a paso, así como explicaciones audiovisuales y cuestionarios. Si deseas manejar Word a nivel profesional éste es tu curso.

## **Metodología:**

El Curso será desarrollado con una metodología a Distancia/on line. El sistema de enseñanza a distancia está organizado de tal forma que el alumno pueda compatibilizar el estudio con sus ocupaciones laborales o profesionales, también se realiza en esta modalidad para permitir el acceso al curso a aquellos alumnos que viven en zonas rurales lejos de los lugares habituales donde suelen realizarse los cursos y que tienen interés en continuar formándose. En este sistema de enseñanza el alumno tiene que seguir un aprendizaje sistemático y un ritmo de estudio, adaptado a sus circunstancias personales de tiempo

El alumno dispondrá de un extenso material sobre los aspectos teóricos del Curso que deberá estudiar para la realización de pruebas objetivas tipo test. Para el aprobado se exigirá un mínimo de 75% del total de las respuestas acertadas.

El Alumno tendrá siempre que quiera a su disposición la atención de los profesionales tutores del curso. Así como consultas telefónicas y a través de la plataforma de teleformación si el curso es on line. Entre el material entregado en este curso se adjunta un documento llamado Guía del Alumno dónde aparece un horario de tutorías telefónicas y una dirección de e-mail dónde podrá enviar sus consultas, dudas y ejercicios El alumno cuenta con un período máximo de tiempo para la finalización del curso, que dependerá del tipo de curso elegido y de las horas del mismo.

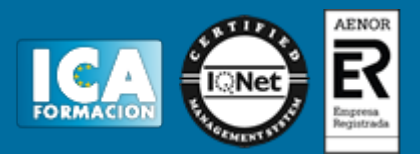

## **Profesorado:**

Nuestro Centro fundado en 1996 dispone de 1000 m2 dedicados a formación y de 7 campus virtuales.

Tenemos una extensa plantilla de profesores especializados en las diferentes áreas formativas con amplia experiencia docentes: Médicos, Diplomados/as en enfermería, Licenciados/as en psicología, Licencidos/as en odontología, Licenciados/as en Veterinaria, Especialistas en Administración de empresas, Economistas, Ingenieros en informática, Educadodores/as sociales etc…

El alumno podrá contactar con los profesores y formular todo tipo de dudas y consultas de las siguientes formas:

-Por el aula virtual, si su curso es on line -Por e-mail -Por teléfono

#### **Medios y materiales docentes**

-Temario desarrollado.

-Pruebas objetivas de autoevaluación y evaluación.

-Consultas y Tutorías personalizadas a través de teléfono, correo, fax, Internet y de la Plataforma propia de Teleformación de la que dispone el Centro.

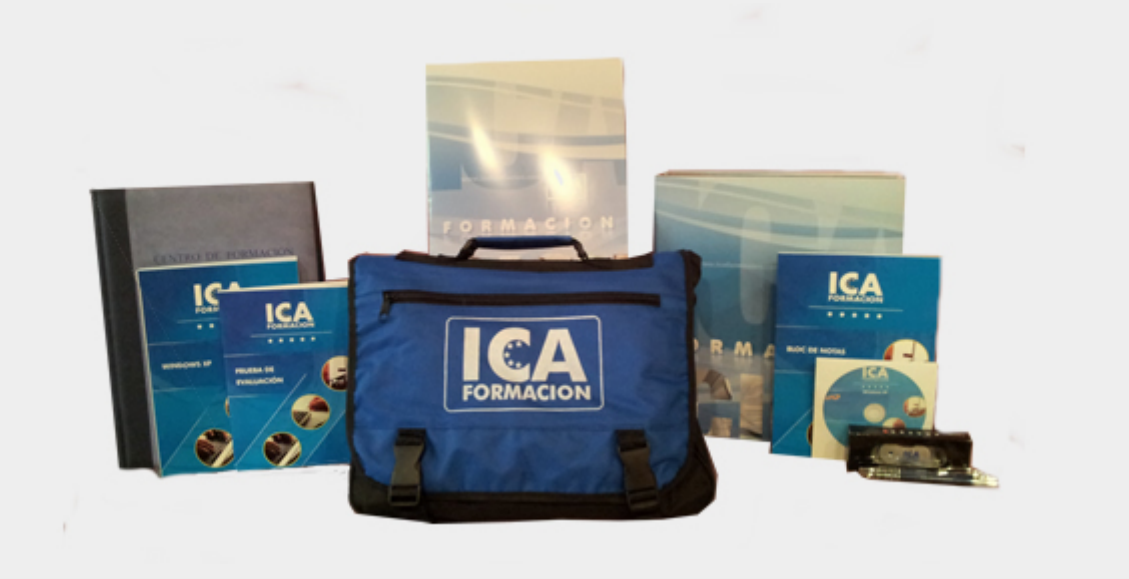

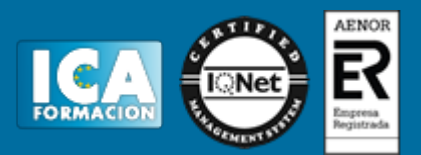

# **Titulación:**

Una vez finalizado el curso, el alumno recibirá por correo o mensajería la titulación que acredita el haber superado con éxito todas las pruebas de conocimientos propuestas en el mismo.

# **Programa del curso:**

**Word 2013**

- **1 El entorno de trabajo**
- 1.1 Introducción
- 1.2 La ventana principal
- 1.3 Personalizar la barra de herramientas de acceso rápido
- 1.4 Personalizar la cinta de opciones
- 1.5 Exportar e importar personalizaciones
- 1.6 Eliminar las personalizaciones
- 1.7 Métodos abreviados de teclado
- 1.8 Cuestionario: El entorno de trabajo
- **2 Tareas básicas**
- 2.1 Crear un documento
- 2.2 Abrir un documento
- 2.3 Desplazamiento a la última posición visitada
- 2.4 Abrir un documento creado en versiones anteriores
- 2.5 Convertir un documento al modo de Word 2013
- 2.6 Cerrar un documento
- 2.7 Plantillas
- 2.8 Guardar un documento
- 2.9 Trabajar en formato PDF
- 2.10 Trabajar en formato ODT
- 2.11 Imprimir un documento
- 2.12 Servicios en la nube
- 2.13 Compartir un documento en redes sociales
- 2.14 Ayuda de Word
- 2.15 Cuestionario: Tareas básicas

#### **3 Edición de un documento**

- 3.1 Insertar texto
- 3.2 Insertar símbolos

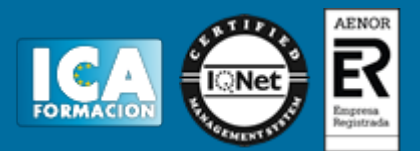

- 3.3 Insertar ecuaciones
- 3.4 Seleccionar
- 3.5 Eliminar
- 3.6 Deshacer y rehacer
- 3.7 Copiar y pegar
- 3.8 Cortar y pegar
- 3.9 Usar el portapapeles
- 3.10 Buscar
- 3.11 Cuestionario: Edición de un documento
- **4 Formato de texto**
- 4.1 Introducción
- 4.2 Fuente
- 4.3 Tamaño de fuente
- 4.4 Color de fuente
- 4.5 Estilos de fuente
- 4.6 Efectos básicos de fuente
- 4.7 Efectos avanzados de fuente
- 4.8 Resaltado de fuente
- 4.9 Opciones avanzadas de formato de fuente
- 4.10 Borrar formato de fuente
- 4.11 Cuestionario: Formato de texto
- **5 Formato de párrafo**
- 5.1 Introducción
- 5.2 Alineación
- 5.3 Interlineado
- 5.4 Espaciado entre párrafos
- 5.5 Tabulaciones
- 5.6 Sangría
- 5.7 Cuestionario: Formato de párrafo

#### **6 Formato avanzado de párrafo**

- 6.1 Bordes
- 6.2 Sombreado
- 6.3 Letra capital
- 6.4 Listas numeradas
- 6.5 Listas con viñetas
- 6.6 Listas multinivel
- 6.7 Estilos
- 6.8 Cuestionario: Formato avanzado de párrafo
- **7 Tablas y columnas**
- 7.1 Tablas
- 7.2 Seleccionar
- 7.3 Insertar filas y columnas
- 7.4 Eliminar celdas, filas y columnas
- 7.5 Bordes y sombreado
- 7.6 Cambiar tamaño de celdas
- 7.7 Alineación del texto
- 7.8 Dirección del texto
- 7.9 Márgenes de celda
- 7.10 Dividir celdas
- 7.11 Dividir tabla
- 7.12 Combinar celdas
- 7.13 Alineación de una tabla

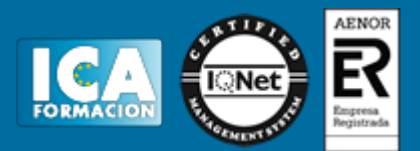

- 7.14 Mover una tabla
- 7.15 Cambiar el tamaño de una tabla
- 7.16 Anidar una tabla
- 7.17 Repetir filas de título
- 7.18 Estilos de tabla
- 7.19 Columnas
- 7.20 Cuestionario: Tablas y columnas
- **8 Formato de página**
- 8.1 Configuración de página
- 8.2 Número de página
- 8.3 Encabezado y pie de página
- 8.4 Secciones
- 8.5 Salto de página
- 8.6 Cuestionario: Formato de página
- **9 Diseño del documento**
- 9.1 Portada
- 9.2 Formato del documento
- 9.3 Temas y formatos
- 9.4 Marca de agua, color y borde de página
- 9.5 Notas al pie de página y notas al final del documento
- 9.6 Comentarios
- 9.7 Control de cambios
- 9.8 Comparar documentos
- 9.9 Marcadores
- 9.10 Referencias cruzadas
- 9.11 Tabla de ilustraciones
- 9.12 Tabla de contenido
- 9.13 Índice
- 9.14 Cuestionario: Diseño del documento
- **10 Vistas del documento**
- 10.1 Introducción
- 10.2 Vista Diseño de impresión
- 10.3 Vista Modo de lectura
- 10.4 Vista Diseño web
- 10.5 Vista Esquema
- 10.6 Vista Borrador
- 10.7 El zoom
- 10.8 Visualizar varios documentos
- **11 Ortografía y gramática**
- 11.1 Instalar el corrector ortográfico y gramatical
- 11.2 El corrector ortográfico y gramatical
- 11.3 El corrector gramatical
- 11.4 Diccionarios personalizados
- 11.5 Sinónimos
- 11.6 Corrección automática del documento
- 11.7 Opciones de configuración de ortografía y gramática
- 11.8 Cuestionario: Ortografía y gramática
- **12 Imágenes**
- 12.1 Insertar imagen desde Internet
- 12.2 Insertar imagen desde un archivo
- 12.3 Manipulación básica de una imagen

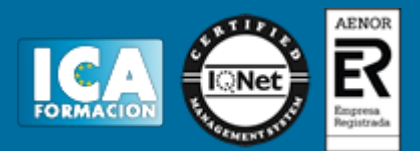

- 12.4 Ajustar imagen en texto
- 12.5 Ubicar imagen
- 12.6 Tamaño de imagen
- 12.7 Recortar imagen
- 12.8 Formatos de imagen
- 12.9 Captura de pantalla
- 12.10 Cuestionario: Imágenes
- **13 Formas**
- 13.1 Insertar una forma
- 13.2 Cuadros de texto
- 13.3 Dirección del texto
- 13.4 Alineación del texto y márgenes interiores
- 13.5 Vincular cuadros de texto
- 13.6 Superponer formas
- 13.7 Agrupar formas
- 13.8 Formatos de forma
- 13.9 Cuestionario: Formas

**14 WordArt**

- 14.1 Insertar un WordArt
- 14.2 Formatos de WordArt
- **15 Smartart y gráficos de datos**
- 15.1 Gráficos SmartArt
- 15.2 Crear un SmartArt
- 15.3 Agregar formas a un SmartArt
- 15.4 Mover las formas de un SmartArt
- 15.5 Cambiar el diseño de un SmartArt
- 15.6 Cambiar los colores de un SmartArt
- 15.7 Aplicar un estilo a un SmartArt
- 15.8 Formato de las formas de un SmartArt
- 15.9 Insertar un gráfico de datos
- 15.10 Modificar la tabla de datos
- 15.11 Cambiar el tipo de gráfico
- 15.12 Agregar elementos a un gráfico
- 15.13 Cambiar el diseño de un gráfico
- 15.14 Cambiar los colores de un gráfico
- 15.15 Aplicar un estilo a un gráfico
- 15.16 Formato de los elementos de un gráfico

#### **16 Combinar correspondencia**

- 16.1 Configurar fuentes de datos
- 16.2 El asistente de combinación de correspondencia
- 16.3 Crear etiquetas con combinación de correspondencia
- 16.4 Cuestionario: Combinar correspondencia
- **17 Hipervínculos**
- 17.1 Hipervínculos
- **18 Modificación de preferencias**
- 18.1 Cambiar rutas predefinidas de archivos
- 18.2 Cambiar opciones de guardado automático
- 18.3 Proteger un documento
- 18.4 Seguridad de macros
- 18.5 Cuestionario: Modificación de preferencias

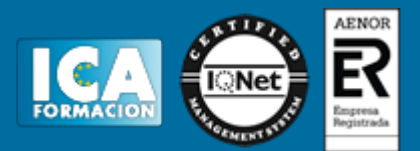

**19 Integración Office 2013**

- 19.1 Qué es SkyDrive
- 19.2 Compatibilidad
- 19.3 Almacenamiento
- 19.4 Almacenamiento-archivo
- 19.5 SkyDrive Setup, la aplicación en tu pc
- 19.6 Sincronización
- 19.7 Compartir y DESCARGAR
- 19.8 SkyDrive como host masivo
- 19.9 SkyDrive y Office
- 19.10 Otras aplicaciones de SkyDrive
- **20 Prácticas Word 2013**
- 20.1 Introducción a Microsoft Word
- 20.2 Operaciones con documentos
- 20.3 Desplazarnos por el documento
- 20.4 Boletín de prensa
- 20.5 Procesadores de texto
- 20.6 Salmón
- 20.7 Florencia
- 20.8 Ventas
- 20.9 Plantillas integradas
- 20.10 Más de dos millones
- 20.11 Aislamiento acústico
- 20.12 Sobre esto y aquello
- 20.13 La leyenda toledana
- 20.14 Márgenes
- 20.15 Vista preliminar
- 20.16 Carpema
- 20.17 Formación continua
- 20.18 Columnas
- 20.19 Canon
- 20.20 Ordenadores competitivos
- 20.21 Televisión a la carta 20.22 Presentación de Microsoft Office
- 20.23 Dirección
- 20.24 América
- 20.25 Carta de presentación
- 20.26 Futuros clientes
- 20.27 Cuestionario: Cuestionario final